# RHCE BOOT CAMP

Users and Groups

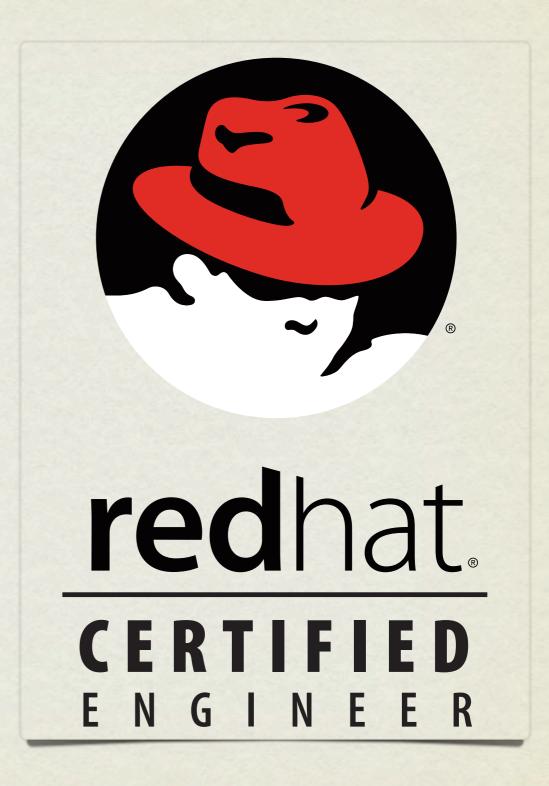

## USERS AND GROUPS

- Users and Groups define access to the operating system through the file permission scheme.
- Root is the super user, and the only user with special permissions
- Every user is a member of at least one group, which is called their <u>primary group</u>. The main purpose of this primary relationship is to define group owner of created files.
- Users can have a <u>secondary group</u> membership in as many groups as needed. These secondary relationships exist to broaden a user's access to the files on the system.

## CONFIG FILES

- User information is stored in two files:
  - /etc/passwd
  - /etc/shadow
- Group information is stored in one file:
  - /etc/group

# /ETC/PASSWD

- List of user records, one per line, with columns separated by colons. Format:
- login:x:userid:groupid:gecos:homedir:shell
- Examples:
  - oroot:x:0:0:root:/root:/bin/bash
  - mysql:x:27:27:MySQL Server:/var/lib/mysql:/bin/bash

# /ETC/SHADOW

- Similar colon-separated-column list of records:
- login:password:password aging fields
- Aging fields track dates for password resets, locks, etc
- Examples:
  - root:pB8msP1fCbCqc:13904:0:99999:7:::
  - nisburgh:vRoPw6a/jQsp.:14466:0:99999:7:::

# /ETC/GROUP

- Same colon-separated-column list of records format
- groupname:grouppassword:groupid:secondarymembers
- Group passwords allow temporary access to a group, are rarely used and not set up by default
- Examples:
  - daemon:x:2:root,bin,daemon
  - apache:x:48:jack,nisburgh

## MANAGEMENT

- While it is possible to edit the three files directly, it's easier and safer to use the management commands to create, modify and delete users and groups:
  - useradd, usermod, userdel
  - groupadd, groupmod, groupdel

## USERADD

- useradd: Add a new user to the system
- Accepts various arguments to control the settings on the user account. Most common is the -g option to specify the primary group of the user, and the -G option to list secondary group memberships. Examples:
  - useradd lisa
  - useradd -g clowns -G trouble, simpson bart

## USERMOD, USERDEL

- usermod: Modify a user's settings. Example:
  - usermod -G detention bart
- userdel: Remove a user from the system. Main option to consider is -r, which tells userdel to remove the user's home and spool directories. Example:
  - userdel moe

## GROUP COMMANDS

- groupadd: Adds a new group to the system. Example:
  - groupadd bullies
- groupmod: Mainly used to rename a group. Example:
  - groupmod -n mktg mkg
- groupdel: Remove a group. Example:
  - groupdel microsoft

## PASSWORDS

- passwd: Change login password.
- Root can change the password for any user on the system
- Root can also setup password aging, allowing for timed password resets and account disabling (or use chage)
- passwd is also the preferred way to lock a user account:
  - passwd -1 mary

## PASSWORD AGING

- To set the maximum lifetime for a user's password:
  - passwd -x days login
- When a user's password has expired, you can set the number of days it can remain expired before disabling the account completely:
  - passwd -i days login

## IMPORTANT USER ENVIRONMENT FILES

• /etc/skel

default template for a newly-added user's home directory

/etc/profile

sets environmental variables used by all users

• /etc/profile.d

contains scripts specific to certain rpms

/etc/bashrc

contains global aliases and system settings

• ~/.bashrc

contains user aliases and functions

• ~/.bash profile

contains user environment settings and can be set to automatically start programs at login

#### LAB

- 1. Create a new group 'dev'. Create a new user 'alice' as a member of the 'dev' group, with a description of "Alice from Dev" and a default shell of '/bin/csh'. Use the passwd command to set a password for alice, then log in as alice and verify her access.
- 2. Set a maximum password lifetime of 4 weeks for the alice account. Look at the passwd, shadow and group files.
- 3. Configure the users guido, linus, and richard. Set all their passwords to "linux".
- 4. Make these users part of the ru group.
- 5. Configure the directory /home/linux so that each user from the ru group can read, create, and modify files.
- 6. Configure the directory /home/linux/work so that each user can create and read files, but only the file's owner can delete.
- 7. Use ACL's to allow alice, not in ru, access to the work folder.

- Applications which are compiled against libpam.so may use PAM's modules to customize how individual applications verify their users. Each application has its own configuration file in /etc/pam.d
- The first field of the configuration file indicates how the module will be used:

Authentication management (auth) Establishes the identity of a user.

Account management (account)

Allows or denies access to the account.

Password management (password) Enforces password management policies.

Session management (session)

Starts, stops, and records each session.

• The second field of the configuration file indicates the effect that the module will have on the application:

• Required If this module fails, access will not be granted, but all other modules will still be run.

• Requisite If this module fails, access will not be granted and no other modules will be run.

• **Sufficient** If this module succeeds, access will be granted and no other modules will be run.

• Optional The result of this module is ignored.

 The third field of the configuration file indicates the name of the actual PAM module to be used for the config line in question.

#### • Side note:

• The config file system-auth is a collection of many PAM modules commonly used by many authentication services. You will see it included by many of the other configuration files. *Do not modify this file directly*.

• pam\_unix Authenticates users by UNIX password

• pam\_securetty Only allows root to log in from secure terminals listed in /etc/securetty

• pam\_nologin Will not allow any non-root user to login if /etc/nologin exists

• pam\_time Can be configured to allow/deny access based on the system time

- Helpful PAM documentation can be found in:
  - o /usr/share/doc/pam-<version>

#### LAB

1. Using PAM, prevent "guido" from being able to login on Virtual Console 2. Guido should still be able to login elsewhere.

Hint: Configure the pam\_access module.

2. Set up the pam\_time module to restrict linus so he can only login between 8am and 5pm Monday through Friday, and block out all non-root users from logging in midnight to 2am Sundays for a maintenance period.

## NIS

- NIS Servers can be configured to centrally manage system and account information.
   These servers can share the contents of /etc/passwd, /etc/shadow, /etc/group, and several other files among any number of clients.
- To configure a client, you must install the ypbind and portmap RPMs, and then you can run system-config-authentication.
- This command will make the proper entries in:
  - /etc/sysconfig/network
  - /etc/yp.conf
  - /etc/nsswitch.conf
  - /etc/pam.d/system-auth

#### LAB

- 1. Configure your server to authenticate against server1.example.com
- 2. You should then be able to log in to your server as station# (where # is your station number) with the password: redhat
- 3. Next, configure the automounter service to automatically mount the user's home directory from server1 at login
- 4. Finally, configure automounter to automatically do this for ANY station# account

Hint: Search for "Wildcard Key" in man 5 autofs

## LDAP

- LDAP Servers can also be configured to centrally manage system and account information. LDAP is much more secure and flexible than a default NIS configuration, and as such is becoming much more popular.
- To configure a client, you must install the nss-ldap and openIdap RPMs, and then you can run system-config-authentication.
- This command will make the proper entries in:
  - /etc/ldap.conf
  - /etc/openldap/ldap.conf
  - /etc/nsswitch.conf
  - o /etc/pam.d/system-auth

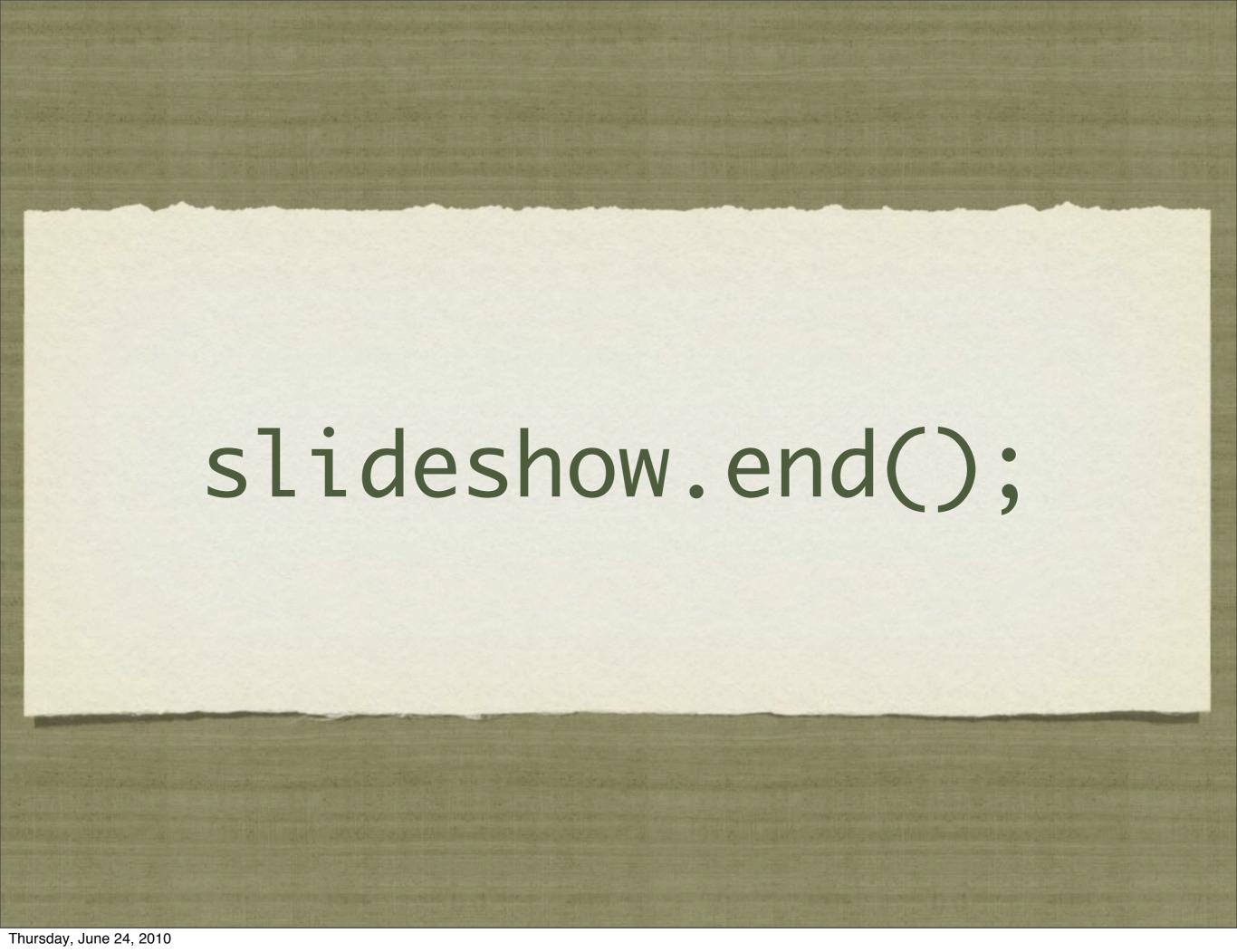